## Mots croisés

## **Avec l'outil en ligne Hot potatoes**

## Exercices interactifs

Hot Potatoes est un logiciel qui permet de créer des exercices interactifs et auto-correctifs sous forme de pages web. Ces pages peuvent être publiées sur Internet, sur Intranet, ou affichées dans un navigateur sur des ordinateurs isolés. Le logiciel comprend 5 modules :

• JBQuiz sert à réaliser des QCM ou des questionnaires demandant une réponse rédigée courte).

- JMix sert à créer des phrases mélangées que l'élève doit réorganiser.
- JCross permet de créer des grilles de mots croisés.

• JMatch sert à créer des exercices d'association (de mots, de mots et d'images, etc.)

• JCloze enfin, crée des textes à trous.

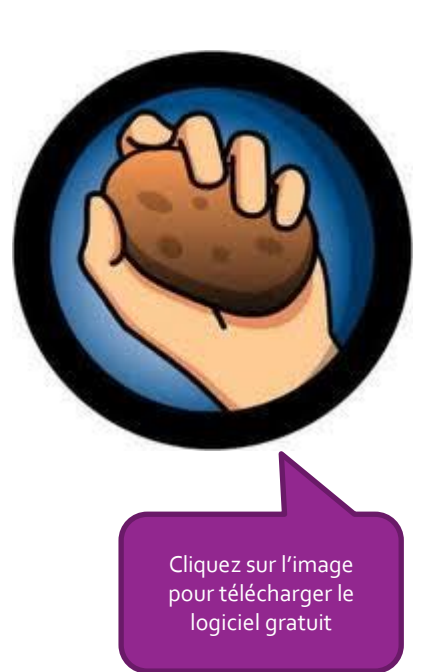

## **JCROSS : pour faire des mots croisés**

- 1. Ouvrir le logiciel Hotpotatoes
- 2. Cliquez sur la patate
- 3. Cliquez sur JCROSS
- 4. Voilà votre grille

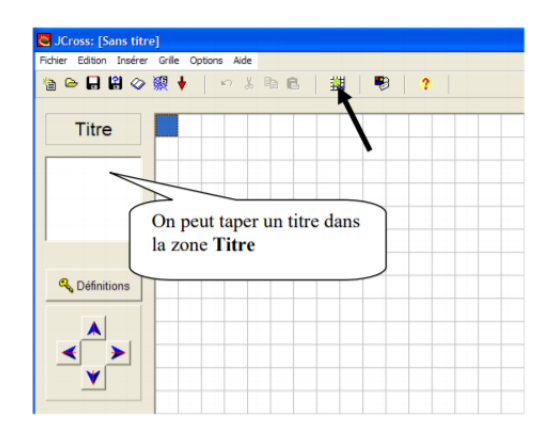

- 5. La première étape consiste à créer votre grille. Vous avez deux options :
	- Saisir chacune des lettres dans la grille manuellement.
	- Utiliser le générateur de grille automatique.

Dans le premier cas, placez simplement le curseur dans la case où vous souhaitez insérer une lettre.

Dans le second cas, cliquez sur cette icône :

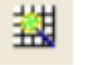

<sup>Q</sup> Définitions

Pour composer vos définitions, cliquez sur le bouton :

Dans la colonne de droite apparaissent les mots que vous avez choisis, c'est à vous de taper en face de chaque mot, une définition dans la colonne de droite.

Votre grille se créer automatiquement ainsi que la liste des définitions verticalement et horizontalement :

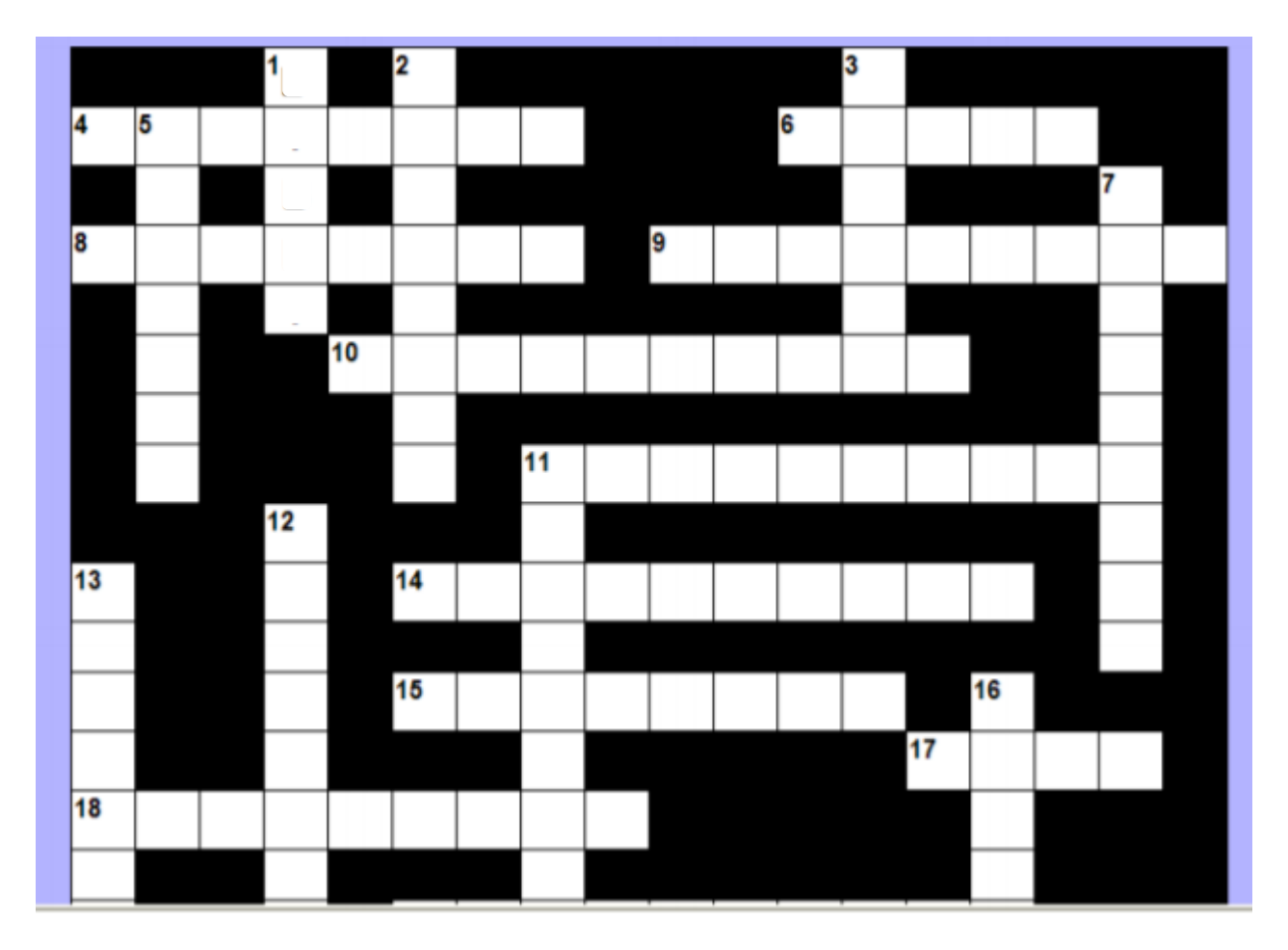

Vous pouvez ensuite l'imprimer ou la diffuser en ligne : à vous de jouer !

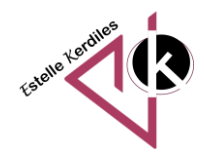